# **sam2lca**

*Release 1.0.0-beta*

**Maxime Borry**

**Apr 21, 2022**

## **CONTENTS:**

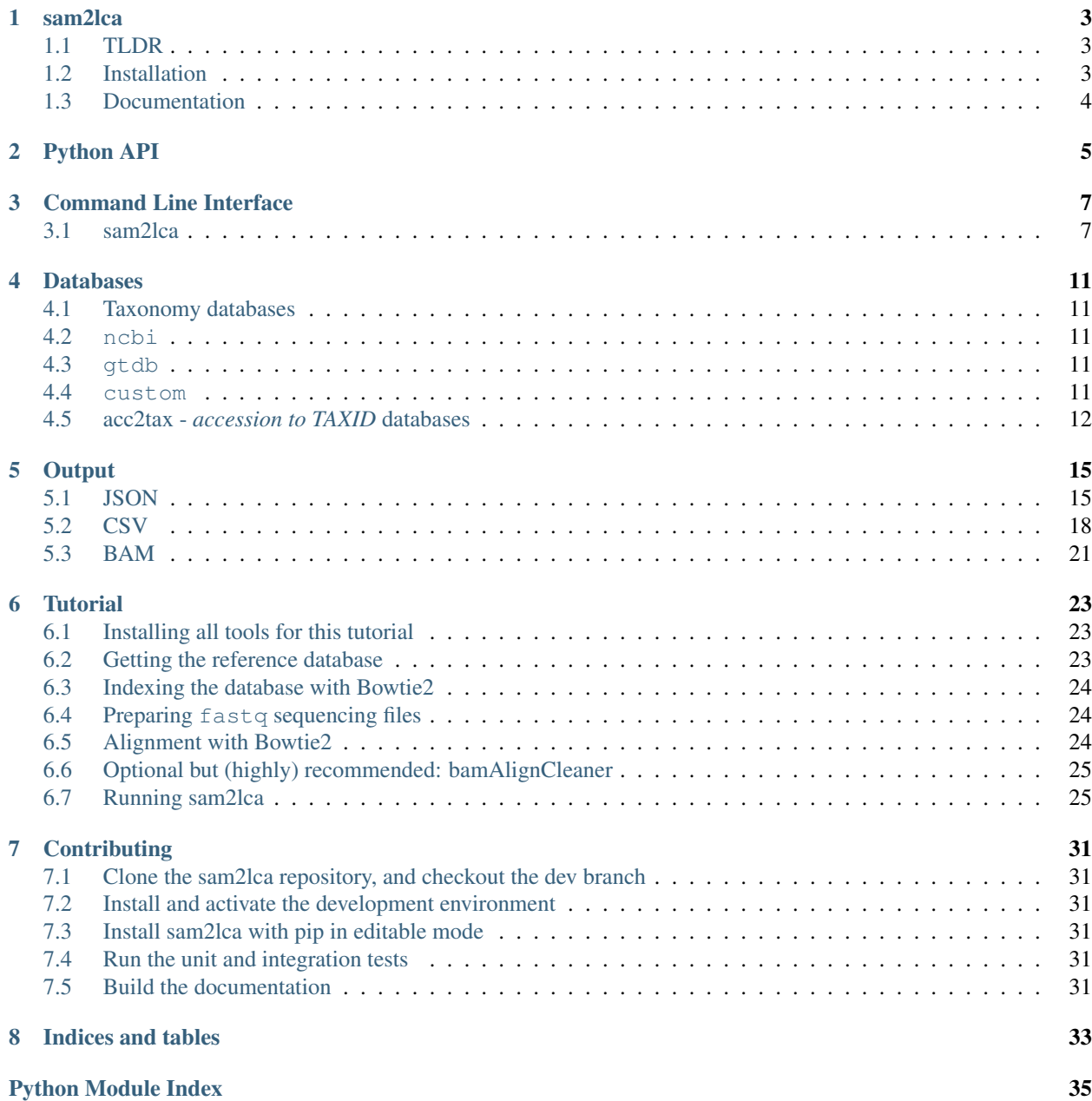

**[Index](#page-40-0)** 37

### Homepage: [github.com/maxibor/sam2lca](https://github.com/maxibor/sam2lca)

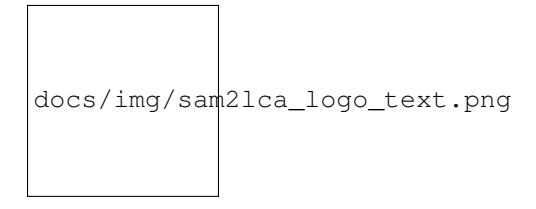

### **ONE**

## **SAM2LCA**

<span id="page-6-0"></span>[Lowest Common Ancestor](https://en.wikipedia.org/wiki/Lowest_common_ancestor) from a [SAM/BAM/CRAM](https://en.wikipedia.org/wiki/SAM_(file_format) sequence alignment file.

## <span id="page-6-1"></span>**1.1 TLDR**

Analysis of sequencing reads aligned to a DNA database with NCBI accession numbers, using the NCBI taxonomy

sam2lca analyze myfile.bam

#### See all options

```
sam2lca --help
sam2lca update-db --help
sam2lca list-db --help
sam2lca analyze --help
```
For further infos, check out the [sam2lca documentation](https://sam2lca.readthedocs.io) and [tutorial](https://sam2lca.readthedocs.io/en/latest/tutorial.html)

## <span id="page-6-2"></span>**1.2 Installation**

#### **1.2.1 With Conda (recommended)**

conda install -c conda-forge -c bioconda -c maxibor sam2lca

### **1.2.2 With pip**

pip install sam2lca

#### **1.2.3 For development purposes, from the dev branch**

```
git clone git@github.com:maxibor/sam2lca.git
git checkout dev
conda env create -f environment.yml
conda activate sam2lca
pip install -e .
```
#### or

```
pip install git+ssh://git@github.com/maxibor/sam2lca.git@dev
```
## <span id="page-7-0"></span>**1.3 Documentation**

The documentation of sam2lca, including tutorials, is available here: [sam2lca.readthedocs.io](https://sam2lca.readthedocs.io)

### **TWO**

## **PYTHON API**

```
sam2lca.main.list_available_db(dbdir, verbose=False)
     List available taxonomy databases
          Parameters db\_dir(str) - Path to sam2lca database directory
```
Returns List of available taxonomy databases list: List of available acc2tax databases

#### Return type list

sam2lca.main.**sam2lca**(*sam*, *output=None*, *dbdir='/home/docs/.sam2lca'*, *taxonomy='ncbi'*, *acc2tax='nucl'*, *process=2*, *identity=0.8*, *distance=None*, *length=30*, *conserved=False*, *bam\_out=False*)

Performs LCA on SAM/BAM/CRAM alignment file

#### **Parameters**

- **sam**  $(str)$  Path to SAM/BAM/CRAM alignment file
- **output**  $(str)$  Path to sam2lca output file
- **dbdir**  $(str)$  Path to database storing directory
- **taxonomy**  $(str)$  Type of Taxonomy database
- **acc2tax** (str) Type of acc2tax database
- **process** (int) Number of process for parallelization
- **identity** (float) Minimum alignment identity threshold
- **edit\_distance** (int) Maximum edit distance threshold
- $\cdot$  **length** (int) Minimum alignment length
- **bam\_out** (bool) Write BAM output file with XT tag for TAXID

```
sam2lca.main.update_database(dbdir='/home/docs/.sam2lca', taxonomy=None,
```
*taxo\_names=None*, *taxo\_nodes=None*, *taxo\_merged=None*,

*acc2tax='nucl'*, *acc2tax\_json=None*) Performs LCA on SAM/BAM/CRAM alignment file

#### Parameters

- **dbdir**  $(str)$  Path to database storing directory
- **taxonomy** (str) Name of Taxonomy database
- **names** (str) names.dmp file for taxonomy database. None loads the NCBI taxonomy database
- **nodes**  $(str)$  nodes.dmp file for taxonomy database. None loads the NCBI taxonomy database
- $merged(str)$  merged.dmp file for taxonomy database. None loads the NCBI taxonomy database
- **acc2tax** (str) Type of acc2tax database
- **acc2tax\_json** (str) Path to acc2tax json file

### **THREE**

## **COMMAND LINE INTERFACE**

<span id="page-10-2"></span><span id="page-10-0"></span>To access the help menu:

\$ sam2lca --help

The list of arguments of options is detailed below

## <span id="page-10-1"></span>**3.1 sam2lca**

sam2lca: Lowest Common Ancestor on SAM/BAM/CRAM alignment files Author: Maxime Borry, Alexander Huebner Contact: <maxime\_borry[at]eva.mpg.de> Homepage & Documentation: github.com/maxibor/sam2lca

```
sam2lca [OPTIONS] COMMAND [ARGS]...
```
#### **Options**

- **--version** Show the version and exit.
- **-d**, **--dbdir** <dbdir> Directory to store taxonomy databases

Default /home/docs/.sam2lca

#### **3.1.1 analyze**

Run the sam2lca analysis

#### SAM: path to SAM/BAM/CRAM alignment file

```
sam2lca analyze [OPTIONS] SAM
```
#### <span id="page-11-0"></span>**Options**

**-t**, **--taxonomy** <taxonomy> Taxonomy database to use

Default ncbi

**-a**, **--acc2tax** <acc2tax> acc2tax database to use

#### Default nucl

**-i**, **--identity** <identity> Minimum identity threshold NOTE: This argument is mutually exclusive with arguments: [distance].

#### Default 0.8

- **-d**, **--distance** <distance> Edit distance threshold NOTE: This argument is mutually exclusive with arguments: [identity].
- **-l**, **--length** <length> Minimum alignment length

#### Default 30

- **-c**, **--conserved** Ignore reads mapping in ultraconserved regions
- **-p**, **--process** <process> Number of process for parallelization

Default 2

- **-o**, **--output** <output> sam2lca output file. Default: [basename].sam2lca.\*
- **-b**, **--bam\_out** Write BAM output file with XT tag for TAXID

#### **Arguments**

**SAM** Required argument

#### **3.1.2 list-db**

List available taxonomy and acc2tax databases

sam2lca list-db [OPTIONS]

### <span id="page-12-0"></span>**3.1.3 update-db**

Download/prepare acc2tax and taxonomy databases

sam2lca update-db [OPTIONS]

#### **Options**

**-t**, **--taxonomy** <taxonomy> Name of taxonomy database to create (ncbi | gtdb)

Default ncbi

**--taxo\_names** <taxo\_names>

names.dmp file for Taxonomy database (optional). Only needed for custom taxonomy database (non ncbi or gtdb)

**--taxo\_nodes** <taxo\_nodes>

nodes.dmp file for Taxonomy database (optional). Only needed for custom taxonomy database (non ncbi or gtdb)

#### **--taxo\_merged** <taxo\_merged>

merged.dmp file for Taxonomy database (optional). Only needed for custom taxonomy database (non ncbi or gtdb)

**-a**, **--acc2tax** <acc2tax>

Type of acc2tax mapping database to build. NOTE: This argument is mutually exclusive with arguments: [acc2tax\_json].

Options nucl|prot|plant\_markers|gtdb\_r207|test

#### **--acc2tax\_json** <acc2tax\_json>

JSON file for specifying extra acc2tax mappings NOTE: This argument is mutually exclusive with arguments: [acc2tax].

**FOUR**

### **DATABASES**

<span id="page-14-0"></span>sam2lca uses two different type of databases:

- a taxonomy database to infer the Lowest Common Ancestor (LCA) and retrieve the names and lineage associated to a *taxonomic identifier* (TAXID)
- an acc2tax or *accession to TAXID* database, to match sequence accession to a taxonomic identifier

For each of these databases, sam2lca offers different possibilities.

### <span id="page-14-1"></span>**4.1 Taxonomy databases**

### <span id="page-14-2"></span>**4.2 ncbi**

If you're not sure what to use, stick with the default (ncbi)

### <span id="page-14-3"></span>**4.3 gtdb**

If you have bacteria and/or archea DNA sequencing data, you can altenatively choose to use the GTDB taxonomy, which is more phylogenetically consistent than the NCBI database. (see the GTDB article here: [10.1093/nar/gkab776\)](https://doi.org/10.1093/nar/gkab776).

To use the GTDB database with sam2lca, use:

--taxonomy gtdb --acc2tax gtdb\_r207

This will work if you align your sequencing data against the  $qtdb$  genomes reps genomes.

As of 20/04/2022, only the latest GTDB release (r207) is available. For other (past or future) releases, please have a look at [gtdb\\_to\\_taxdump](https://github.com/nick-youngblut/gtdb_to_taxdump) and see custom section below, or open an issue on the sam2lca github repository.

### <span id="page-14-4"></span>**4.4 custom**

You can provide your own taxonomy database by providing the following files

- names.dmp
- nodes.dmp
- merged.dmp

For example:

```
sam2lca update-db --taxonomy my_custom_db_name --taxo_names names.dmp --taxo_nodes.
˓→node.dmp --taxo_merged merged.dmp
```
Make sure than the taxonomic IDs are matching the accession2taxid that you're using !

### <span id="page-15-0"></span>**4.5 acc2tax -** *accession to TAXID* **databases**

#### **4.5.1 Nucleotide databases**

- nucl for nucleotide/DNA sequences, made of:
	- *nucl\_wgs* : nucleotide sequence records of type WGS or TSA
	- *nucl\_gb* : nucleotide sequence records that are not WGS or TSA
- plant\_markers for plant identication based on plant specific markers, made of:
	- *angiosperms353* : Angiosperms353 marker data extracted from [treeoflife.kew.org](https://treeoflife.kew.org/) with sequence headers reformatted as following:

*Original fasta header*

```
>5821 Gene_Name:dph5 Species:Cyperus_laevigatus Repository:INSDC Sequence_
˓→ID:ERR3650073
```
*Reformatted fasta header*

```
>5821_Cyperus_laevigatus Gene_Name:REV7 Repository:INSDC Sequence_
˓→ID:ERR3650073
```
This reformating is necessary to ensure the uniqueness of sequence identifiers. The fasta file with reformatted headers (dumped from [treeoflife.kew.org](https://treeoflife.kew.org/) on October 21st, 2021) is available for download here: [angiosperms353\\_markers.fa.gz](https://edmond.mpdl.mpg.de/api/access/datafile/101862)

- *ITS* : ITS plant markers data extracted from the [planITS project.](https://github.com/apallavicini/PLANiTS) The ITS database is available [ITS.fa.gz](https://edmond.mpdl.mpg.de/api/access/datafile/101863)
- *rbcL*: rbcL plant marker extraced from [10.3732/apps.1600110,](https://doi.org/10.3732/apps.1600110) using the version updated on 09.07.2021, shared by the authors [here.](https://figshare.com/collections/rbcL_reference_library_July_2021/5504193) Fasta headers were rewritten to ensure the uniqueness of sequence identifiers and the dabase is available [rbcl.fa.gz.](https://edmond.mpdl.mpg.de/api/access/datafile/101864)

*Original fasta header*

>123456 Grabowskia glauca

\_*Reformatted fasta header*

>rbcL\_0\_Grabowskia\_glauca

\* *18s SILVA*: 18S SSU markers extracted from the SILVA database. The fasta file is available directly from SILVA [arb](https://www.arb-silva.de/fileadmin/silva_databases/release_138_1/Exports/SILVA_138.1_SSURef_NR99_tax_silva.fasta.gz)[silva.de/fileadmin/silva\\_databases/release\\_138\\_1/Exports/SILVA\\_138.1\\_SSURef\\_NR99\\_tax\\_silva.fasta.gz](https://www.arb-silva.de/fileadmin/silva_databases/release_138_1/Exports/SILVA_138.1_SSURef_NR99_tax_silva.fasta.gz)

#### **4.5.2 Protein databases**

- prot for protein sequences, made of:
	- *prot* : protein sequence records which have GI identifiers
	- *pdb* : protein sequence records from the Protein Data Bank

### **4.5.3 Test database**

• test : local database to test sam2lca

### **4.5.4 Custom database**

With sam2lca, you can provide a custom database to map accession numbers to TAXIDs.

To do so, sam2lca can accept a [JSON](https://www.json.org/json-en.html) file, with the  $-\text{acc2tax}_j$ son flag in the sam2lca update-db subcommand in combination with --acc2tax custom.

For example:

sam2lca update-db --acc2tax\_json acc2tax.json

This JSON file should be formatted as below:

```
{
    "mapfiles": {
        "[name_of_mapping]": [
            "path/url_to_compressed_accession2taxid.gz file"
        ]
   },
    "mapmd5": {
        "[name_of_mapping]": [
            "path/url_to_compressed_accession2taxid.gz md5sumfile"
        ]
   },
    "map_db": {
        "[name_of_mapping]": "Name of custom.db"
    }
}
```
An example json file can be found here: [map\\_config.json](https://raw.githubusercontent.com/maxibor/sam2lca/master/docs/tutorial/data/acc2tax.json)

### **FIVE**

### **OUTPUT**

<span id="page-18-0"></span>sam2lca generates:

- a [JSON](https://www.w3schools.com/python/python_json.asp) file
- a CSV file
- (optionally), a BAM alignment file with the XT tag set to the NCBI Taxonomy IDs computed by the LCA.

## <span id="page-18-1"></span>**5.1 JSON**

A JSON file with NCBI Taxonomy IDs as keys.

- name: scientific name of the taxon
- rank: taxonomic rank of the taxon
- count\_taxon: number of reads mapping to the taxon
- count\_descendant: total number of reads belonging to the descendants of the taxon
- lineage: taxonomic lineage of the taxon

Example:

{

```
{
    "1": {
       "name": "root",
       "rank": "no rank",
       "count_taxon": 0,
       "count_descendant": 2875,
       "lineage": {}
   },
   "2": {
       "name": "Bacteria",
       "rank": "superkingdom",
       "count_taxon": 0,
        "count_descendant": 2875,
        "lineage": {
            "superkingdom": "Bacteria"
        }
   },
   "543": {
        "name": "Enterobacteriaceae",
        "rank": "family",
```

```
"count_taxon": 2152,
    "count_descendant": 2875,
    "lineage": {
        "family": "Enterobacteriaceae",
        "order": "Enterobacterales",
        "class": "Gammaproteobacteria",
        "phylum": "Proteobacteria",
        "superkingdom": "Bacteria"
    }
},
"561": {
   "name": "Escherichia",
   "rank": "genus",
   "count_taxon": 0,
    "count descendant": 385,
    "lineage": {
        "genus": "Escherichia",
        "family": "Enterobacteriaceae",
        "order": "Enterobacterales",
        "class": "Gammaproteobacteria",
        "phylum": "Proteobacteria",
        "superkingdom": "Bacteria"
    }
},
"562": {
   "name": "Escherichia coli",
   "rank": "species",
   "count taxon": 0,
    "count_descendant": 385,
    "lineage": {
        "species": "Escherichia coli",
        "genus": "Escherichia",
        "family": "Enterobacteriaceae",
        "order": "Enterobacterales",
        "class": "Gammaproteobacteria",
        "phylum": "Proteobacteria",
        "superkingdom": "Bacteria"
    }
},
"620": {
   "name": "Shigella",
   "rank": "genus",
    "count_taxon": 0,
    "count_descendant": 338,
    "lineage": {
        "genus": "Shigella",
        "family": "Enterobacteriaceae",
        "order": "Enterobacterales",
        "class": "Gammaproteobacteria",
        "phylum": "Proteobacteria",
        "superkingdom": "Bacteria"
    }
},
"622": {
    "name": "Shigella dysenteriae",
    "rank": "species",
    "count_taxon": 0,
```

```
"count_descendant": 338,
    "lineage": {
        "species": "Shigella dysenteriae",
        "genus": "Shigella",
        "family": "Enterobacteriaceae",
        "order": "Enterobacterales",
        "class": "Gammaproteobacteria",
        "phylum": "Proteobacteria",
        "superkingdom": "Bacteria"
    }
},
"1224": {
    "name": "Proteobacteria",
    "rank": "phylum",
    "count taxon": 0,
    "count_descendant": 2875,
    "lineage": {
        "phylum": "Proteobacteria",
        "superkingdom": "Bacteria"
    }
},
"1236": {
    "name": "Gammaproteobacteria",
    "rank": "class",
    "count_taxon": 0,
    "count_descendant": 2875,
    "lineage": {
        "class": "Gammaproteobacteria",
        "phylum": "Proteobacteria",
        "superkingdom": "Bacteria"
    }
},
"83333": {
    "name": "Escherichia coli K-12",
    "rank": "strain",
    "count_taxon": 0,
    "count_descendant": 385,
    "lineage": {
        "strain": "Escherichia coli K-12",
        "species": "Escherichia coli",
        "genus": "Escherichia",
        "family": "Enterobacteriaceae",
        "order": "Enterobacterales",
        "class": "Gammaproteobacteria",
        "phylum": "Proteobacteria",
        "superkingdom": "Bacteria"
    }
},
"91347": {
    "name": "Enterobacterales",
    "rank": "order",
    "count_taxon": 0,
    "count_descendant": 2875,
    "lineage": {
        "order": "Enterobacterales",
        "class": "Gammaproteobacteria",
        "phylum": "Proteobacteria",
```

```
"superkingdom": "Bacteria"
       }
   },
    "131567": {
       "name": "cellular organisms",
       "rank": "no rank",
       "count_taxon": 0,
       "count_descendant": 2875,
       "lineage": {}
   },
   "300267": {
       "name": "Shigella dysenteriae Sd197",
       "rank": "strain",
       "count_taxon": 338,
       "count descendant": 338,
        "lineage": {
            "strain": "Shigella dysenteriae Sd197",
            "species": "Shigella dysenteriae",
            "genus": "Shigella",
            "family": "Enterobacteriaceae",
            "order": "Enterobacterales",
            "class": "Gammaproteobacteria",
            "phylum": "Proteobacteria",
            "superkingdom": "Bacteria"
       }
   },
   "511145": {
       "name": "Escherichia coli str. K-12 substr. MG1655",
       "rank": "no rank",
       "count_taxon": 385,
       "count_descendant": 385,
       "lineage": {
            "strain": "Escherichia coli K-12",
            "species": "Escherichia coli",
            "genus": "Escherichia",
            "family": "Enterobacteriaceae",
            "order": "Enterobacterales",
            "class": "Gammaproteobacteria",
            "phylum": "Proteobacteria",
            "superkingdom": "Bacteria"
       }
    }
}
```
## <span id="page-21-0"></span>**5.2 CSV**

Rows: Taxons

#### Columns:

- TAXID: NCBI taxonomy ID
- name: Name of the taxon
- rank: Taxonomic rank
- count\_taxon: number of reads mapping to the taxon
- count\_descendant: number of reads belonging to the descendants of the taxon
- lineage: Taxonomic lineage of this taxon, each taxonomic level being separated by a sign.

---------+  $\frac{1}{2}$ | TAXID | name | rank | count\_taxon |\_ →count\_descendant | lineage فيت  $\leftrightarrow$ Ĺ.  $\mathbf{L}$ لمست  $+ \begin{array}{ccc} & 1 & \end{array}$ | root  $|$  no rank  $|$  0  $\mathbb{L}$  $\leftrightarrow$  2875  $\mathbf{I}$  $\mathbf{m}$  $\leftrightarrow$  $\Box$  $\mathbf{L}$  $\leftarrow$  $+ -$ | 131567 | cellular organisms  $\begin{array}{cc} \end{array}$ | no rank  $\mathbb{L}$  $-2875$  $\sim 1$  $\Box$  $\overline{\phantom{a}}$  $\Box$  $\overline{1}$  $\vert 2$ | Bacteria | superkingdom | 0 ا سا  $-2875$ | superkingdom: Bacteria  $\Box$  $\leftrightarrow$  $\Box$ \_\_\_\_\_\_\_\_\_\_\_\_\_\_\_\_\_\_\_\_\_\_\_\_\_\_\_ | phylum | 0 | 1224 | Proteobacteria ا سا  $\rightarrow 2875$ | phylum: Proteobacteria || superkingdom: Bacteria  $\omega$  $\leftrightarrow$  $\omega$  $\leftrightarrow$  $\perp$ \_\_\_\_\_\_\_\_\_\_\_\_\_\_\_\_\_\_\_ \_\_\_\_\_\_\_\_\_\_\_\_\_\_\_\_\_\_\_\_\_\_\_\_\_\_\_\_\_\_\_\_\_ \_\_\_\_\_\_\_\_\_\_\_ -------------+  $| \text{ class } | 0$ | 1236 | Gammaproteobacteria  $\mathbb{L}$  $-2875$ | class: Gammaproteobacteria || phylum: Proteobacteria || →superkingdom: Bacteria  $\Box$  $\leftrightarrow$  $\Box$  $\overline{\phantom{0}}$  $\rightarrow$ | 91347 | Enterobacterales | order  $\begin{bmatrix} 0 \\ 0 \end{bmatrix}$  $\mathsf{L}$ 2875 | order: Enterobacterales || class: Gammaproteobacteria || phylum: (continues on next page) →Proteobacteria | | superkingdom: Bacteria  $\overline{1}$ 

(continued from previous page) +--------+-------------------------------------------+--------------+-------------+--- ˓<sup>→</sup>---------------+-------------------------------------------------------------------- ˓<sup>→</sup>------------------------------------------------------------------------------------ ˓<sup>→</sup>---------------------------------------------------------------------------+ | 543 | Enterobacteriaceae | family | 2152 | | →2875 | family: Enterobacteriaceae || order: Enterobacterales || class: ˓<sup>→</sup>Gammaproteobacteria || phylum: Proteobacteria || superkingdom: Bacteria ˓<sup>→</sup> | +--------+-------------------------------------------+--------------+-------------+--- ˓<sup>→</sup>---------------+-------------------------------------------------------------------- ˓<sup>→</sup>------------------------------------------------------------------------------------ ˓<sup>→</sup>---------------------------------------------------------------------------+ | 561 | Escherichia | genus | 0 | ˓<sup>→</sup>385 | genus: Escherichia || family: Enterobacteriaceae || order: ˓<sup>→</sup>Enterobacterales || class: Gammaproteobacteria || phylum: Proteobacteria || ˓<sup>→</sup>superkingdom: Bacteria  $\leftrightarrow$ +--------+-------------------------------------------+--------------+-------------+--- ˓<sup>→</sup>---------------+-------------------------------------------------------------------- ˓<sup>→</sup>------------------------------------------------------------------------------------ ˓<sup>→</sup>---------------------------------------------------------------------------+ | 562 | Escherichia coli | species | 0 | ˓<sup>→</sup>385 | species: Escherichia coli || genus: Escherichia || family: ˓<sup>→</sup>Enterobacteriaceae || order: Enterobacterales || class: Gammaproteobacteria || ˓<sup>→</sup>phylum: Proteobacteria || superkingdom: Bacteria  $\leftrightarrow$  | +--------+-------------------------------------------+--------------+-------------+--- ˓<sup>→</sup>---------------+-------------------------------------------------------------------- ˓<sup>→</sup>------------------------------------------------------------------------------------ ˓<sup>→</sup>---------------------------------------------------------------------------+ | 83333 | Escherichia coli K-12 | strain | 0 | ˓<sup>→</sup>385 | strain: Escherichia coli K-12 || species: Escherichia coli || ˓<sup>→</sup>genus: Escherichia || family: Enterobacteriaceae || order: Enterobacterales || ˓<sup>→</sup>class: Gammaproteobacteria || phylum: Proteobacteria || superkingdom: Bacteria ˓<sup>→</sup> | +--------+-------------------------------------------+--------------+-------------+--- ˓<sup>→</sup>---------------+-------------------------------------------------------------------- ˓<sup>→</sup>------------------------------------------------------------------------------------ ˓<sup>→</sup>---------------------------------------------------------------------------+ | 511145 | Escherichia coli str. K-12 substr. MG1655 | no rank | 385 | →385 | strain: Escherichia coli K-12 || species: Escherichia coli || ˓<sup>→</sup>genus: Escherichia || family: Enterobacteriaceae || order: Enterobacterales || ˓<sup>→</sup>class: Gammaproteobacteria || phylum: Proteobacteria || superkingdom: Bacteria ˓<sup>→</sup> | +--------+-------------------------------------------+--------------+-------------+--- ˓<sup>→</sup>---------------+-------------------------------------------------------------------- ˓<sup>→</sup>------------------------------------------------------------------------------------ ˓<sup>→</sup>---------------------------------------------------------------------------+ | 620 | Shigella | Games | 0 | 1 ˓<sup>→</sup>338 | genus: Shigella || family: Enterobacteriaceae || order: ˓<sup>→</sup>Enterobacterales || class: Gammaproteobacteria || phylum: Proteobacteria || ˓<sup>→</sup>superkingdom: Bacteria → | → | → | → | +--------+-------------------------------------------+--------------+-------------+--- ˓<sup>→</sup>---------------+-------------------------------------------------------------------- ˓<sup>→</sup>------------------------------------------------------------------------------------ ˓<sup>→</sup>---------------------------------------------------------------------------+

```
| 622 | Shigella dysenteriae | species | 0
˓→338 | species: Shigella dysenteriae || genus: Shigella || family:
˓→Enterobacteriaceae || order: Enterobacterales || class: Gammaproteobacteria ||
˓→phylum: Proteobacteria || superkingdom: Bacteria
ightharpoonup |
                                     +--------+-------------------------------------------+--------------+-------------+---
            ˓→---------------+--------------------------------------------------------------------
                                 ˓→------------------------------------------------------------------------------------
˓→---------------------------------------------------------------------------+
| 300267 | Shigella dysenteriae Sd197 | strain | 338 |
˓→338 | strain: Shigella dysenteriae Sd197 || species: Shigella
˓→dysenteriae || genus: Shigella || family: Enterobacteriaceae || order:
˓→Enterobacterales || class: Gammaproteobacteria || phylum: Proteobacteria ||
˓→superkingdom: Bacteria |
+--------+-------------------------------------------+--------------+-------------+---
                       ˓→---------------+--------------------------------------------------------------------
˓→------------------------------------------------------------------------------------
˓→---------------------------------------------------------------------------+
```
### <span id="page-24-0"></span>**5.3 BAM**

Only generated when running sam2lca analyze with the  $-b/-$ -bam\_out flag

The input alignment file is written as a bam file, with the following extra tags:

- XT (of type int/i) set to the TAXID of the LCA assigned to the read
- XN (of type string/Z) set to the scientific name of the LCA assigned to the read
- XR (of type string/Z) set to the taxonomic rank of the LCA assigned to the read

```
escherichia_coli_180 355 NC_000913.3 38 1 68M = 148 186
˓→GTGTGGATTAAAAAAAGAGTGTCTGATAGCAGCTTCTGAACTGGTTACCTGCCGTGAGTAAATTAAAA DFFAF?
˓→DDHAFEBFHGEHIIIGFBFECBFGDBDF?G@HED?FHGHGE>=;@;@@=D@:5:.;;>:@CC AS:i:0 XS:i:0 XM:i:0
˓→XO:i:0 XG:i:0 NM:i:0 MD:Z:68 YS:i:0 YT:Z:CP XT:i:543 XN:Z:Enterobacteriaceae
˓→XR:Z:family
shigella_dysenteriae_504 147 NC_007607.1 181065 255 76M = 181033 -108
˓→TGATGACAATTTATTGTCTTATCGTTGTTCTTATGGAACGCTTTTCTGATTGATTTCATATTGGCGAGAGAACAAG @CC>
˓→CCCE@EGECHGGGEHEFCIGGGHDFIIIHIIIGJJIIJIJIJJJIJIGEHGEHGJIJJIHF@HGHHHHFDBF AS:i:0
˓→XM:i:0 XO:i:0 XG:i:0 NM:i:0 MD:Z:76 YS:i:0 YT:Z:CP XT:i:300267 XN:Z:Shigella
˓→dysenteriae Sd197 XR:Z:strain
```
Reads belonging with these tags can be filtered with [samtools view](http://www.htslib.org/doc/samtools-view.html) like this: samtools view --tag [taq\_name]: [value\_to\_filter] [YOURFILE.bam]

For Example:

- Reads with the LCA's TAXID equal to 300267: samtools view --tag XT:300267 aligned. sorted.bam
- Reads with the LCA's rank at strain level: samtools view --tag XR:genus aligned.sorted. sam2lca.bam
- Reads with the LCA's scientific name being Shigella dysenteriae Sd197: samtools view --tag XN:"Shigella dysenteriae Sd197" aligned.sorted.sam2lca.bam

## **TUTORIAL**

#### <span id="page-26-0"></span>Using [sam2lca](https://github.com/maxibor/sam2lca) to identify a plant taxon from **fastq** sequencing files.

In this tutorial, we'll use the [Angiosperms353](https://academic.oup.com/sysbio/article/68/4/594/5237557) plant markers database to identify a plant species present in our sequencing data. The Angiosperms353 database consists of up to 353 universal Angiosperms (flowering plants) gene markers that are derived from the [1000 plant transcriptomes](https://www.nature.com/articles/s41586-019-1693-2) project.

## <span id="page-26-1"></span>**6.1 Installing all tools for this tutorial**

For this tutorial, a dedicated conda-environment is available to ease the reproducibility.

Download the environment:

```
wget https://raw.githubusercontent.com/maxibor/sam2lca/master/docs/tutorial/
˓→environment.yaml
```
Installing and activating environment:

```
conda env create -f environment.yaml
conda activate sam2lca_tutorial
```
## <span id="page-26-2"></span>**6.2 Getting the reference database**

First we need to download and decompress the reference fasta database, which in this case, has already been preformatted for sam2lca.

For the sake of this tutorial, we use a reduced version of the [angiosperms353](https://academic.oup.com/sysbio/article/68/4/594/5237557) marker set. The full version is available for download, see [sam2lca.readthedocs.io/en/latest/databases.html.](https://sam2lca.readthedocs.io/en/latest/databases.html)

```
wget https://raw.githubusercontent.com/maxibor/sam2lca/master/docs/tutorial/data/
˓→tutorial_db.fa.gz
gunzip tutorial_db.fa.gz
```
### <span id="page-27-0"></span>**6.3 Indexing the database with Bowtie2**

In this tutorial, we're going to work with the read aligner [Bowtie2,](https://github.com/BenLangmead/bowtie2) but other aligners like [BWA](http://bio-bwa.sourceforge.net/) work also just fine.

Before being able to do any alignment, we need to index the Angiosperms353 database with Bowtie2:

```
bowtie2-build tutorial_db.fa angiosperms353
```
### <span id="page-27-1"></span>**6.4 Preparing fastq sequencing files**

This step might be a bit long, especially if you have many references present in your database. You may want to speed it up by parallelizing it using the  $-$ -threads option.

Prior to aligning the sequencing data, we need to download and process the sequencing data, e.g. to remove adapter sequences.

Downloading the paired-end DNA sequencing compressed fastq files

```
wget https://raw.githubusercontent.com/maxibor/sam2lca/master/docs/tutorial/data/
˓→metagenome.1.fastq.gz
wget https://raw.githubusercontent.com/maxibor/sam2lca/master/docs/tutorial/data/
˓→metagenome.2.fastq.gz
```
• Performing adapter-clipping and quality trimming with [fastp](https://github.com/OpenGene/fastp)

```
fastp -i metagenome.1.fastq.gz -I metagenome.2.fastq.gz -o metagenome_trimmed.R1.
˓→fastq.gz -O metagenome_trimmed.R2.fastq.gz
```
### <span id="page-27-2"></span>**6.5 Alignment with Bowtie2**

After having prepared both the Angiosperms353 database and the FastQ sequencing files, we now align the sequencing data against the references using BowTie2.

The important aspect here is to allow that multiple alignments can be reported for each read to ensure that all potential hits are reported. This is done by using the  $-a$  flag of Bowtie2 for reporting alignments, or -k for reporting up to *N* alignments.

Here, we will allow the reporting of up to 50 alignments per read.

```
bowtie2 -x angiosperms353 -k 50 -1 metagenome_trimmed.R1.fastq.gz -2 metagenome_
˓→trimmed.R2.fastq.gz | samtools sort -O bam > metagenome.sorted.bam
samtools index metagenome.sorted.bam
```
### <span id="page-28-0"></span>**6.6 Optional but (highly) recommended: bamAlignCleaner**

Like many other tools working with bam/cram files, [sam2lca](https://github.com/maxibor/sam2lca) relies on the file index to facilitate a rapid and parallel access to the aligned segments.

However, because we aligned our sequencing data against a database containing (most likely) a lot more reference sequences than what we can potentially align our reads to, the index of the file, based on the bam/cram header is huge and will slow down the [I/O](https://en.wikipedia.org/wiki/Input/output) by many folds.

To circumvent this, we advise you to run [bamAlignCleaner](https://github.com/maxibor/bamAlignCleaner) on your alignment files, and then reindexing them, before processing them further with sam2lca.

For the sake of the tutorial, we use a smaller fasta reference sequence database. This step is therefore not really necessary in this tutorial.

```
bamAlignCleaner metagenome.sorted.bam | samtools sort > metagenome.cleaned.sorted.bam
samtools index metagenome.cleaned.sorted.bam
```
### <span id="page-28-1"></span>**6.7 Running sam2lca**

Once we have our alignment file, here in bam format, we can now run [sam2lca](https://github.com/maxibor/sam2lca) to identify which plants shed some of its DNA in our sequencing file.

First, we need to set up the sam2lca acc2tax database for *plant markers*, with NCBI taxonomic identifiers. This step downloads and creates the taxonomy and accession to taxid conversion databases. These databases allow sam2lca to convert the accession ids of the reference genome sequences to their respective taxonomic ids and prepares this information to be accessible within sam2lca.

sam2lca update-db --taxonomy ncbi --acc2tax plant\_markers

Let's check which sam2lca databases are now available:

sam2lca list-db

Finally, we run sam2lca with the *plant markers* database.

To make sure that we don't accidentally run the LCA algorithm on DNA sequences that are unlikely to belong to the same clade, we will only run the LCA for all references aligned to each read that have a identity greater than 90%. Depending on the type of database, you might want to adjust the sequence identity threshold or try different ones.

sam2lca analyze --acc2tax plant\_markers -b -i 0.9 metagenome.cleaned.sorted.bam

Let's look at the results that are summarized in the file metagenome.cleaned.sorted.sam2lca.csv

We see that the only species present in our data, is *[Cannabis sativa](https://en.wikipedia.org/wiki/Cannabis_sativa)*, which is indeed what was present in our sample ! (it was a simulated dataset )

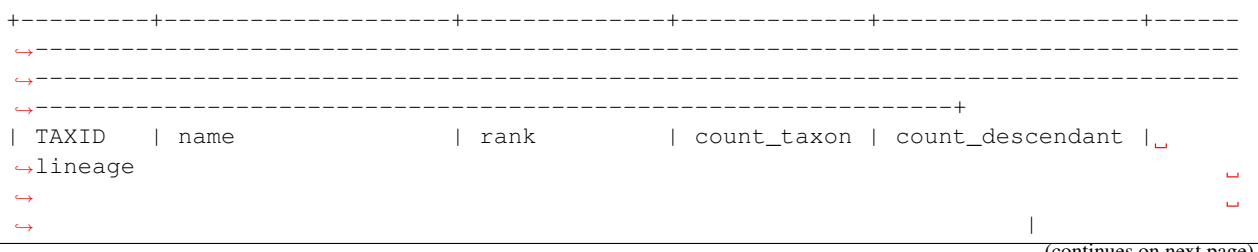

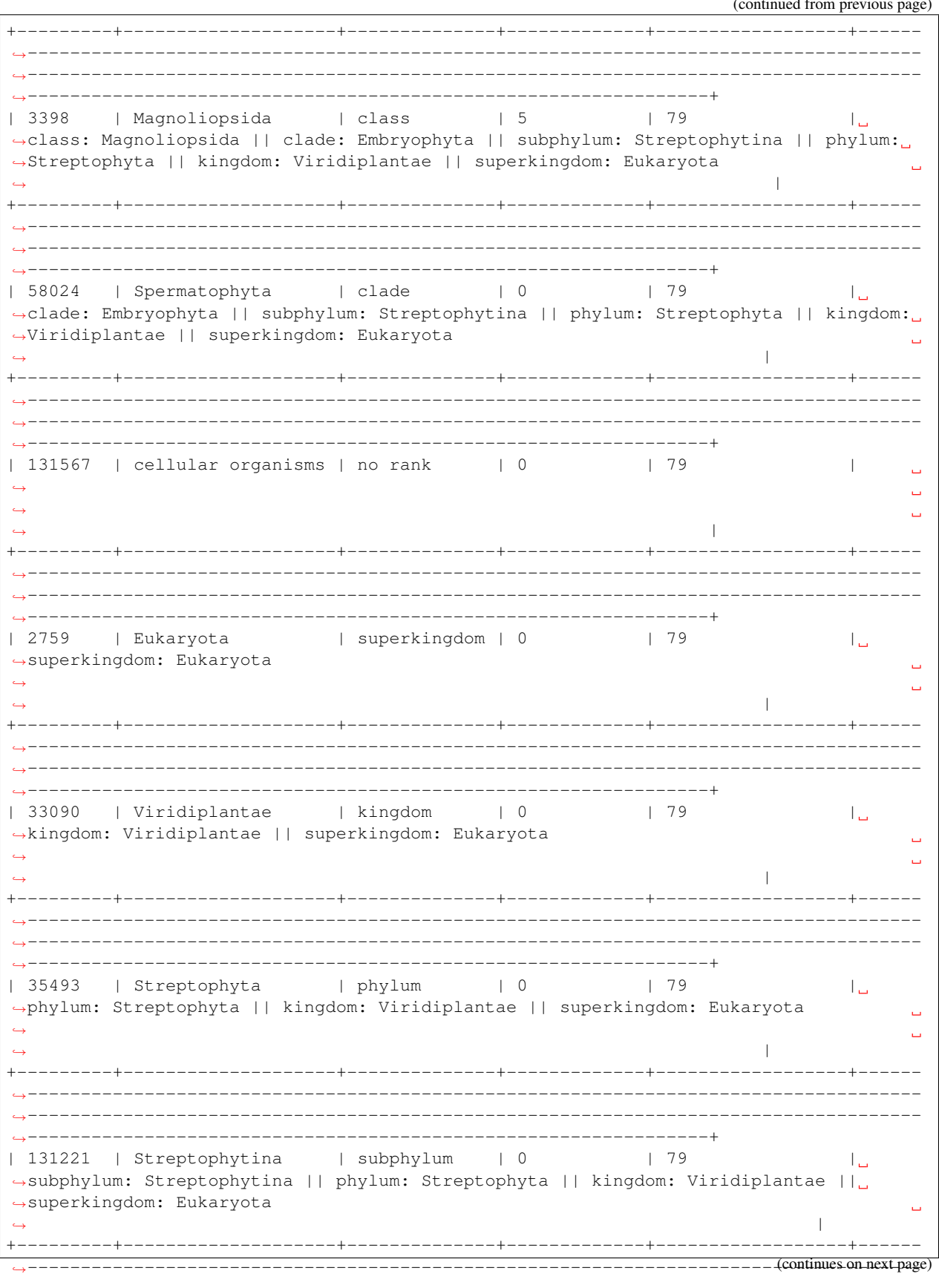

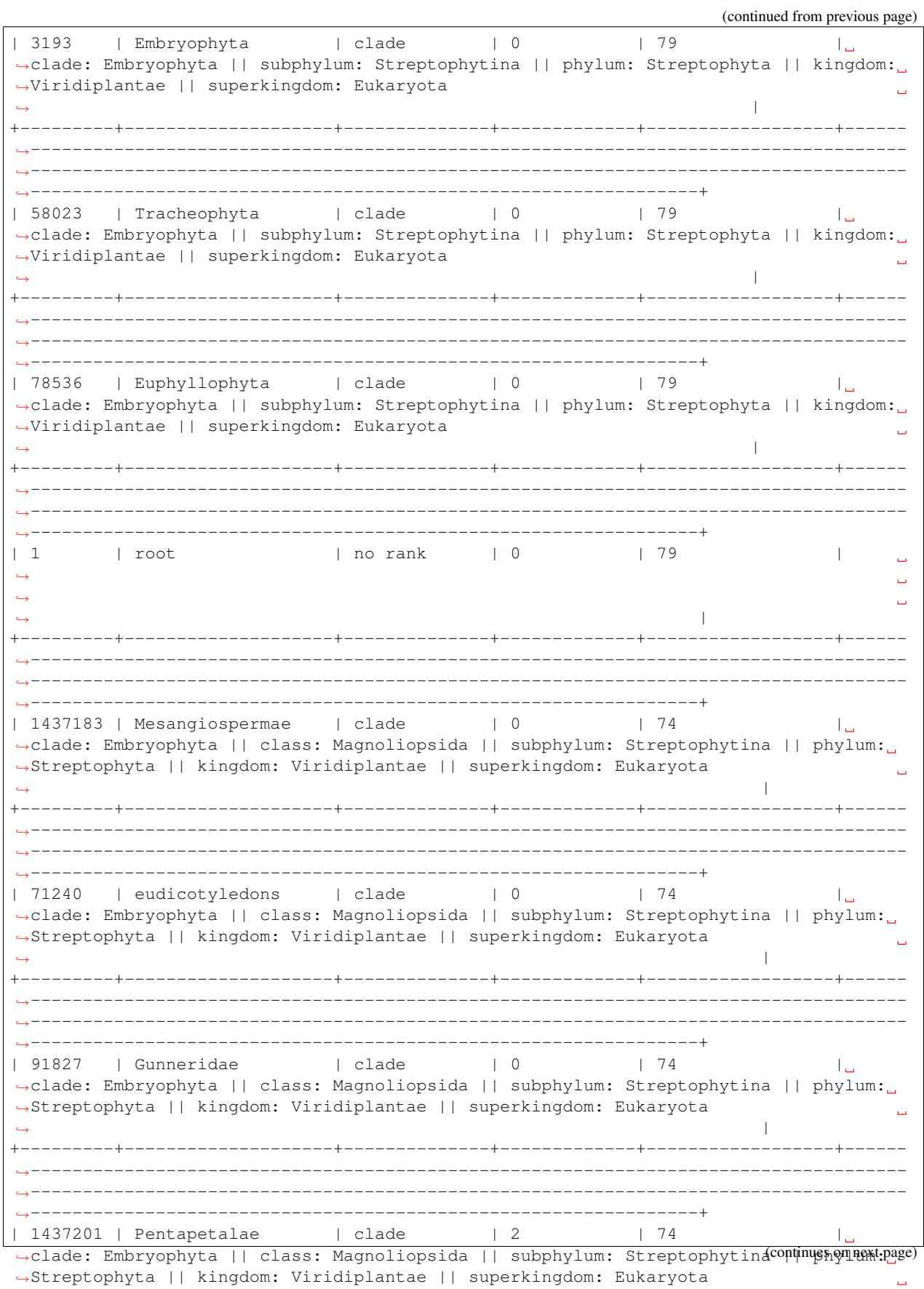

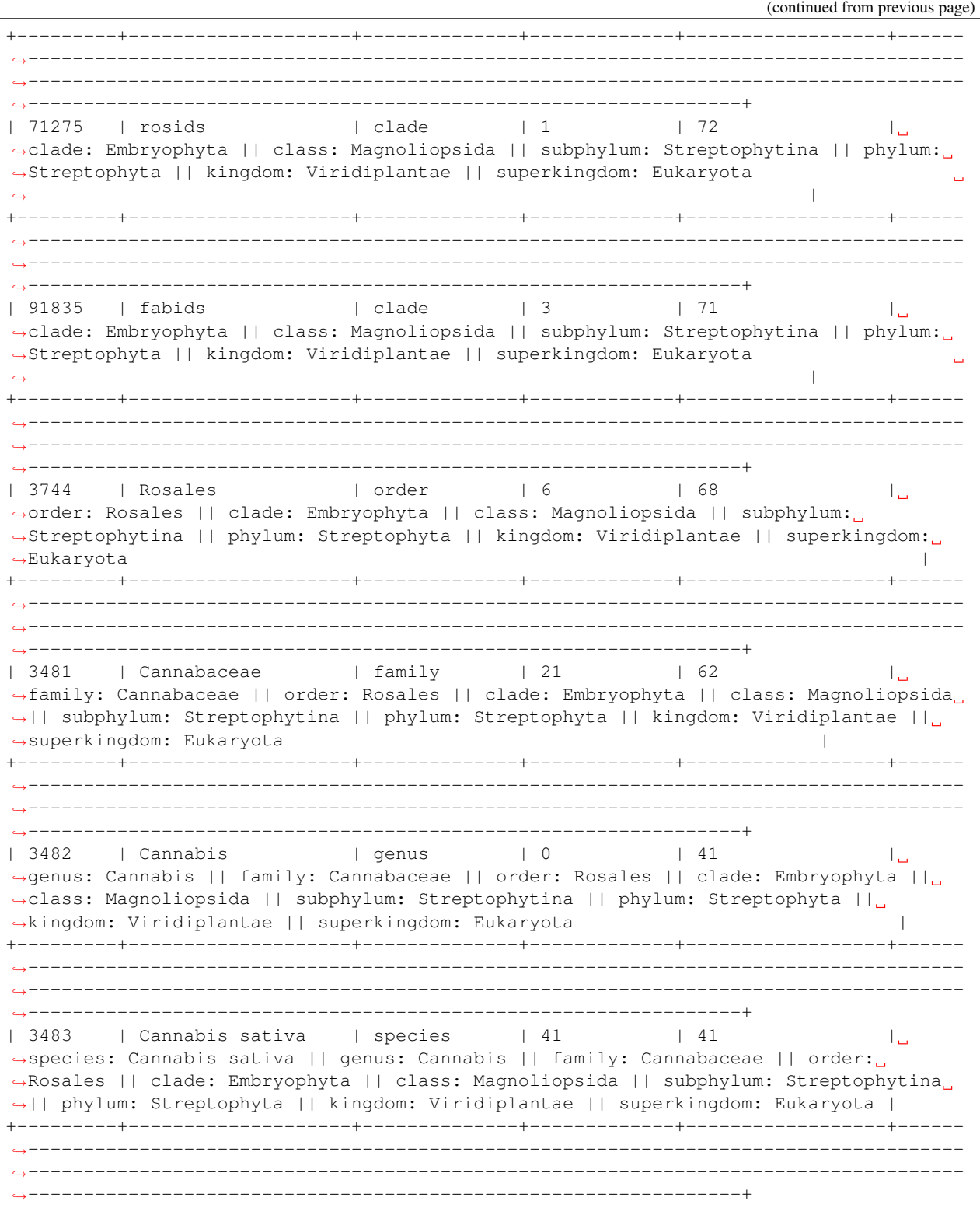

Note that out of all the reads in our sample, with the sam2lca parameters we used, 87.8% were classified (79 out of 90 trimmed reads). However, only 41 of them were assigned at the species level. This is due to the nature of these angiospersm353 markers: they are gene markers, hence relatively highly conserved among plants, which explains why the LCA is bringing many reads to a lower resolution taxonomic level. Last but not least, we can also have a look at the bam file created by sam2lca: metagenome.cleaned.sorted. sam2lca.bam

\$ samtools view metagenome.cleaned.sorted.sam2lca.bam | head -n 2 oneKP\_189 329 5427\_Ryparosa\_wrayi 621 255 76M = 621 0 ˓<sup>→</sup>GGAGATTCAGAAGATGGCAAAATCAATTAAGGAACTGAAGAAGGAAAATTCATTCTTGAAGAGCAAGACTGAGAAA ˓<sup>→</sup>D=BFCFCFHGIFCDGHBFH<@H?CFHIGHGIIGHDGEFGF@<=FHICHEIGHHHHFFFCECB>?;;ACDCCCDCDC AS:i:- ˓<sup>→</sup>46 XM:i:9 XO:i:0XG:i:0 NM:i:9 MD:Z:0A2A3G28C1G10A11G5T0G7 YT:Z:UP XT:i:12908 ˓<sup>→</sup>XN:Z:unclassified sequences oneKP\_95 329 5921\_Pappea\_capensis 2336 255 76M = 2336 0 ˓<sup>→</sup>AGATTCAGTCTGATATTGACAAAAATAGTACCGACATCAACCGTCACAAGGTTCAAATAGAGACTGCCCAGAAAAT ˓<sup>→</sup>DBDFHHFHIIIGIBHFHIIIIIIIGIIIIIIIIIIIIIIIIAEHIIFGDHHHFFDBCECCCB@BCCCCCCCBCCBC AS:i:- ˓<sup>→</sup>43 XM:i:8 XO:i:0XG:i:0 NM:i:8 MD:Z:28C2T2G14C14G1G0A2A5 YT:Z:UP XT:i:12908 ˓<sup>→</sup>XN:Z:unclassified sequences oneKP\_76 329 6270\_Parartocarpus\_venenosus 169 255 76M = 169 0 ˓<sup>→</sup>GACATAGACTATGGGAATGATGTGTTAACCTTGAAGCTTGGTGATTTAGGAACGTATGTGTTGAACAAACAAACTC ?D; ˓<sup>→</sup>DBCBDAE:AEEAED?<C?<D?9?D?DDD?DADCC=.-;'>?77?).6;6>>A5-;;>>:;<5=1>;:2)(89> AS:i:-35 ˓<sup>→</sup>XM:i:9XO:i:0 XG:i:0 NM:i:9 MD:Z:26G2G0G10G5G5A5T0A1A13 YT:Z:UP XT:i:12908 ˓<sup>→</sup>XN:Z:unclassified sequences oneKP\_189 329 5427\_Seidelia\_firmula 609 255 76M = 609 0 ˓<sup>→</sup>GGAGATTCAGAAGATGGCAAAATCAATTAAGGAACTGAAGAAGGAAAATTCATTCTTGAAGAGCAAGACTGAGAAA ˓<sup>→</sup>D=BFCFCFHGIFCDGHBFH<@H?CFHIGHGIIGHDGEFGF@<=FHICHEIGHHHHFFFCECB>?;;ACDCCCDCDC AS:i:- ˓<sup>→</sup>46 XM:i:9 XO:i:0XG:i:0 NM:i:9 MD:Z:0A6G10G2G5C8C12A0T0G24 YT:Z:UP XT:i:12908 ˓<sup>→</sup>XN:Z:unclassified sequences oneKP\_95 329 5921\_Placodiscus\_turbinatus 980 255 76M = 980 0 ˓<sup>→</sup>AGATTCAGTCTGATATTGACAAAAATAGTACCGACATCAACCGTCACAAGGTTCAAATAGAGACTGCCCAGAAAAT ˓<sup>→</sup>DBDFHHFHIIIGIBHFHIIIIIIIGIIIIIIIIIIIIIIIIAEHIIFGDHHHFFDBCECCCB@BCCCCCCCBCCBC AS:i:- ˓<sup>→</sup>43 XM:i:8XO:i:0 XG:i:0 NM:i:8 MD:Z:28C2T2G14A14A1G0A2A5 YT:Z:UP XT:i:12908 ˓<sup>→</sup>XN:Z:unclassified sequences oneKP\_144 73 6406\_Cannabis\_sativa 103 255 76M = 103 0 ˓<sup>→</sup>TCGAATACTGGACGGCTTTTCTTCGAACGAGCTATTGGAGCTTTTAGTATTGCCGAAATGCTGTTTACCTCTAGTC ˓<sup>→</sup>FFFGHHHHJJJJJJJJJJJJJHIJJIJJJJJIJJJJGIJJJJJJJJJJIIJJJJIIJIHFGGGH;DHCAEHFFDFB AS:i:0 ˓<sup>→</sup>XM:i:0 XO:i:0 XG:i:0NM:i:0 MD:Z:76 YT:Z:UP XT:i:3483 XN:Z:Cannabis sativa ˓<sup>→</sup>XR:Z:species

Note the XT, XN, and XR tags at the end of each line. The value of these tags (the value after the : ) is set by sam2lca to be respectively, the taxonomy IDs, the taxon name, and the taxon rank attributed to each sequencing read by the LCA algorithm.

To filter for these tags, we can make use of the filter expressions included in samtools view. For example, to obtain all reads assigned to the taxonomic level *class*, we can use samtools view  $-e$  '[XR] == "class"' metagenome.cleaned.sorted.sam2lca.bam or samtools view --tag XR:class metagenome.cleaned.sorted.sam2lca.bam.

Also note that for the first 5 reads (oneKP\_189, oneKP\_95, oneKP\_76, oneKP\_189), sam2lca classified them as "unclassified sequences" because they didn't pass the sequence identity threshold of 90%. Only the reads oneKP\_144 aligned to 6406\_Cannabis\_sativa has an identity high enough to be classified by sam2lca.

**SEVEN**

### **CONTRIBUTING**

<span id="page-34-0"></span>We welcome any contributions !

To further develop sam2lca, or add documentation, please read further:

## <span id="page-34-1"></span>**7.1 Clone the sam2lca repository, and checkout the dev branch**

```
git clone git@github.com:maxibor/sam2lca.git
git checkout dev
```
### <span id="page-34-2"></span>**7.2 Install and activate the development environment**

```
conda env create -f environment.yml
conda activate sam2lca
```
### <span id="page-34-3"></span>**7.3 Install sam2lca with pip in editable mode**

pip install -e .

### <span id="page-34-4"></span>**7.4 Run the unit and integration tests**

pytest -s -vv --script-launch-mode=subprocess

### <span id="page-34-5"></span>**7.5 Build the documentation**

cd docs make html

The docs are built in the docs/build/html directory

### **7.5.1 Claim your sticker**

Thanks for contributing to sam2lca ! If you want to spread the word about sam2lca, please get in touch with me to claim your sticker (maxime\_borry[at]eva.mpg.de) !

## **EIGHT**

## **INDICES AND TABLES**

- <span id="page-36-0"></span>• genindex
- modindex
- search

## **PYTHON MODULE INDEX**

#### <span id="page-38-0"></span>s

sam2lca.main, [5](#page-8-0)

### **INDEX**

### <span id="page-40-0"></span>Symbols

--acc2tax <acc2tax> sam2lca-analyze command line option, [8](#page-11-0) sam2lca-update-db command line option, [9](#page-12-0) --acc2tax\_json <acc2tax\_json> sam2lca-update-db command line option, [9](#page-12-0) --bam\_out sam2lca-analyze command line option, [8](#page-11-0) --conserved sam2lca-analyze command line option, [8](#page-11-0) --dbdir <dbdir> sam2lca command line option, [7](#page-10-2) --distance <distance> sam2lca-analyze command line option, [8](#page-11-0) --identity <identity> sam2lca-analyze command line option, [8](#page-11-0) --length <length> sam2lca-analyze command line option, [8](#page-11-0) --output <output> sam2lca-analyze command line option, [8](#page-11-0) --process <process> sam2lca-analyze command line option, [8](#page-11-0) --taxo\_merged <taxo\_merged> sam2lca-update-db command line option, [9](#page-12-0) --taxo\_names <taxo\_names> sam2lca-update-db command line option, [9](#page-12-0) --taxo\_nodes <taxo\_nodes> sam2lca-update-db command line option, [9](#page-12-0) --taxonomy <taxonomy>

sam2lca-analyze command line option, [8](#page-11-0) sam2lca-update-db command line option, [9](#page-12-0) --version sam2lca command line option, [7](#page-10-2) -a sam2lca-analyze command line option, [8](#page-11-0) sam2lca-update-db command line option, [9](#page-12-0) -b sam2lca-analyze command line option, [8](#page-11-0)  $-c$ sam2lca-analyze command line option, [8](#page-11-0) -d sam2lca command line option, [7](#page-10-2) sam2lca-analyze command line option, [8](#page-11-0)  $-i$ sam2lca-analyze command line option, [8](#page-11-0)  $-1$ sam2lca-analyze command line option, [8](#page-11-0)  $-\circ$ sam2lca-analyze command line option, [8](#page-11-0) -p sam2lca-analyze command line option, [8](#page-11-0)  $-t$ sam2lca-analyze command line option, [8](#page-11-0) sam2lca-update-db command line option, [9](#page-12-0)

### L

list\_available\_db() (*in module sam2lca.main*), [5](#page-8-1)

### M

```
module
  5
S
SAM
  sam2lca-analyze command line
     option
,
8
sam2lca command line option
  7
  --version
,
7
  -d
,
7
sam2lca()
(in module sam2lca.main),
5
sam2lca.main
  module
,
5
sam2lca-analyze command line option
  --acc2tax <acc2tax>
,
8
  --bam_out
,
8
  8
  8
  8
  8
  8
  8
  8
  -a
,
8
  -b
,
8
  88-i
,
8
  -l
,
8
  8-p
,
8
  -t
,
8
  8
sam2lca-update-db command line option
  --acc2tax <acc2tax>
,
9
  --acc2tax_json <acc2tax_json>
,
9
  9
  --taxo_names <taxo_names>
,
9
  9
  --taxonomy <taxonomy>
,
9
  -a
,
9
  -t
,
9
```
## U

update\_database() (*in module sam2lca.main*), [5](#page-8-1)